# Traitement de texte (Word) dans un laboratoire scientifique

#### Contenu de la fenêtre

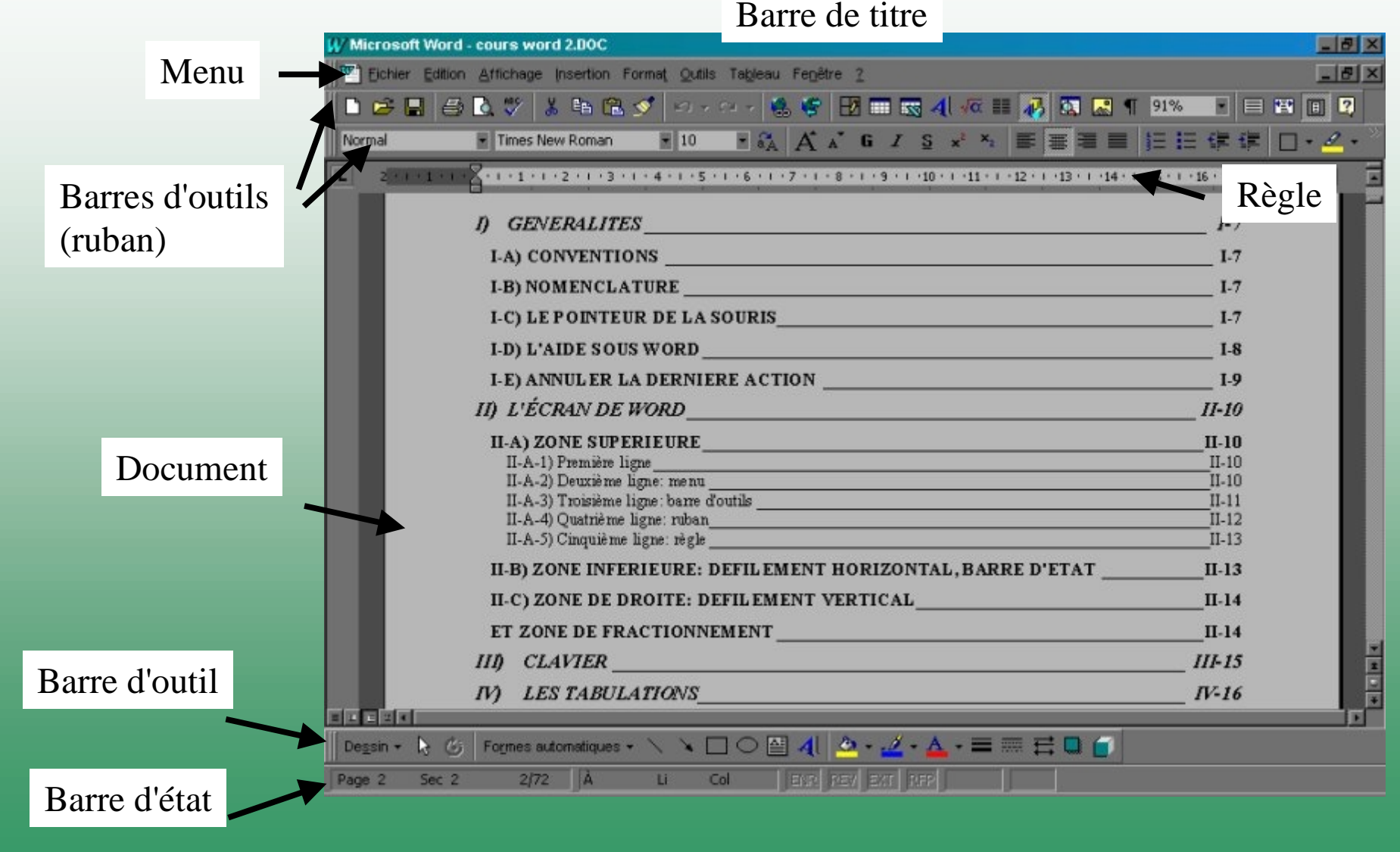

*Fabrice Duprat février 2001 2*

# Contenu de la fenêtre

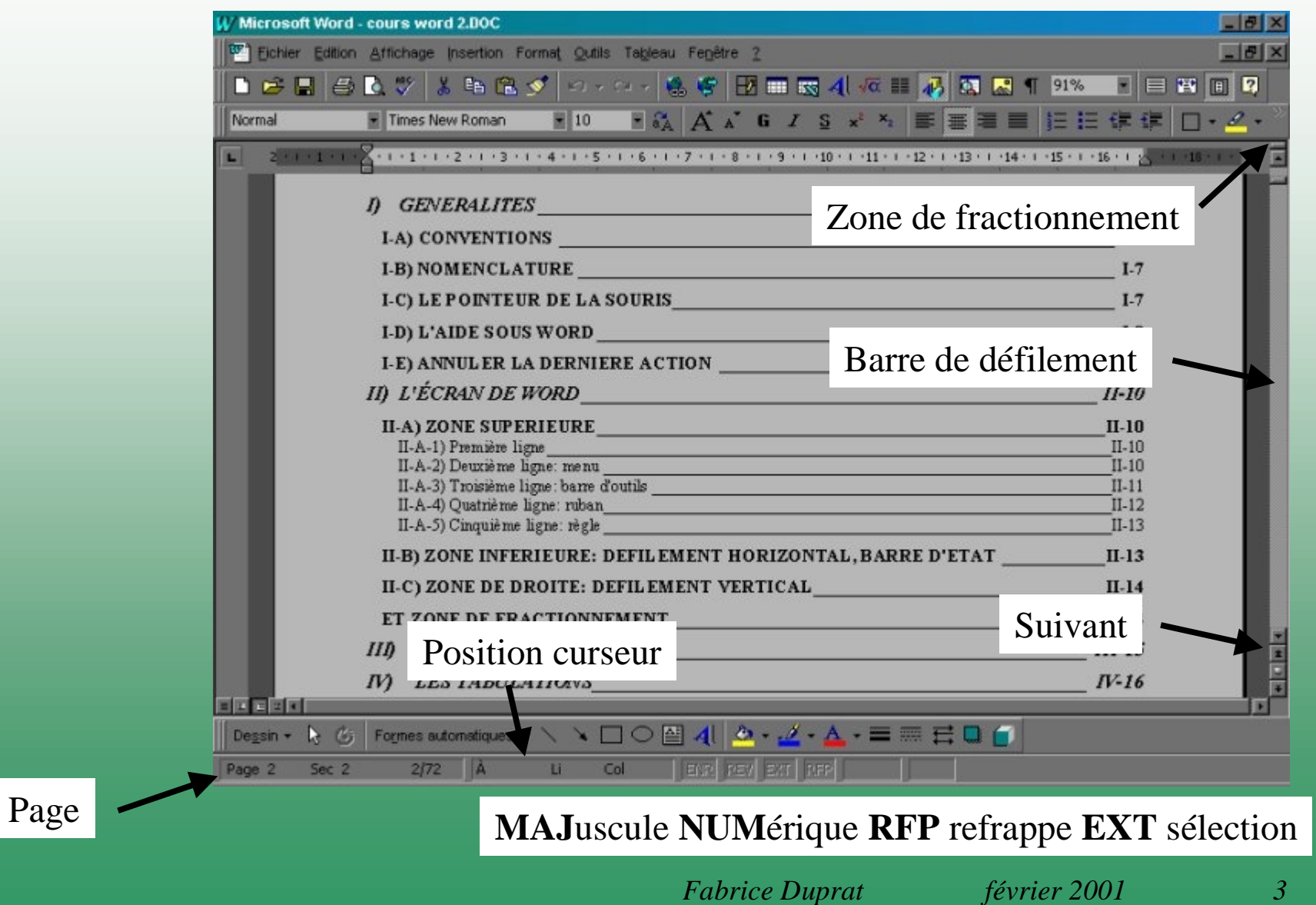

#### Scinder la fenêtre document

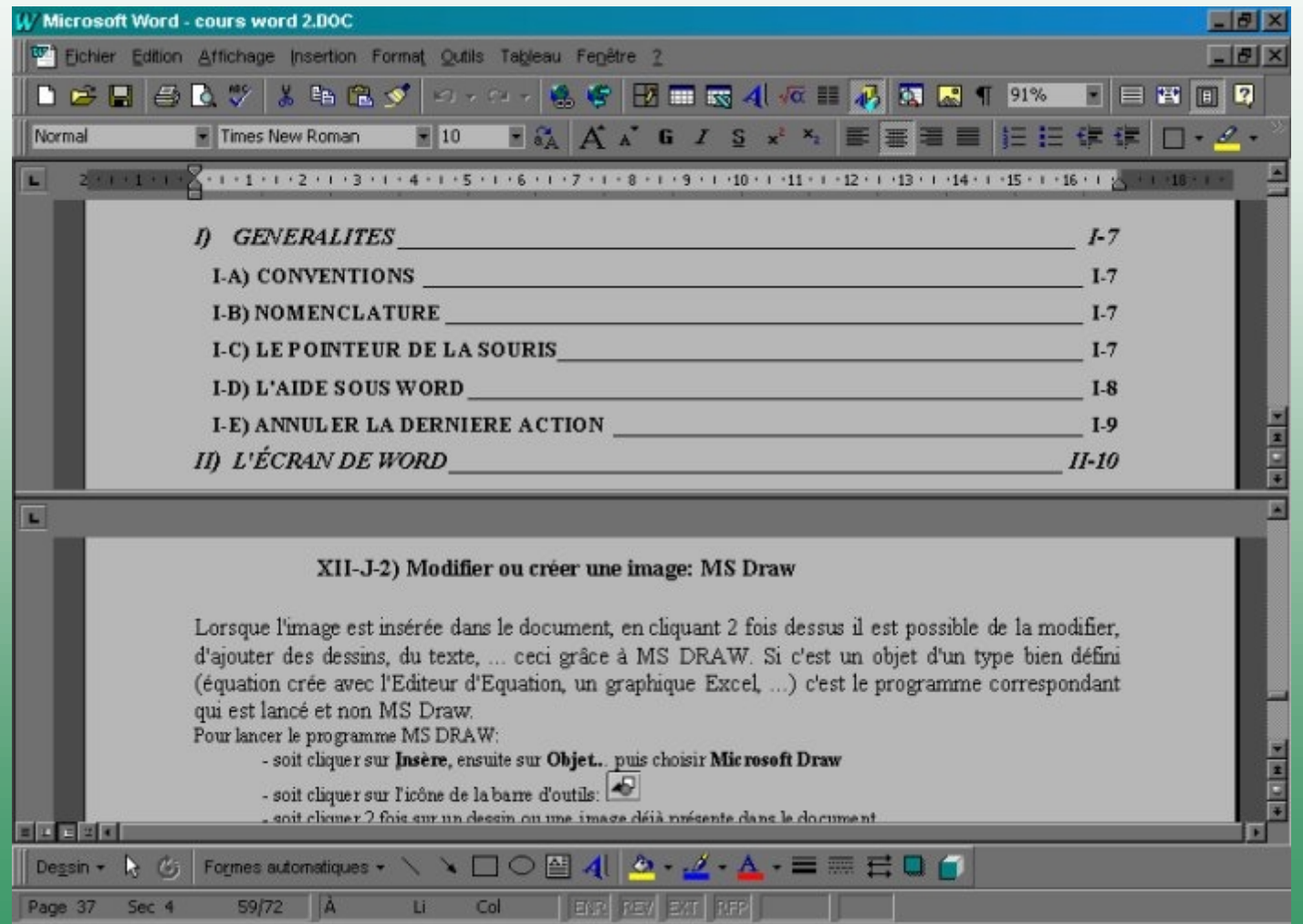

#### Personnaliser les barres d'outils

#### Outils/Personnaliser/Commandes

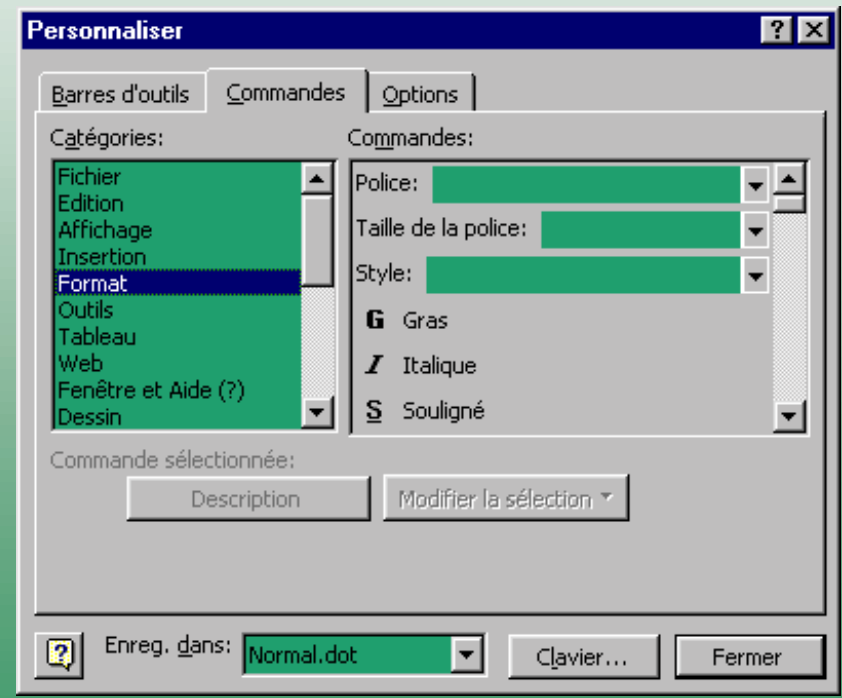

#### Format caractère

Police: Times Arial TA I L LE **Gras** *Italique* Souligné Exposant Indice

## Format paragraphe: Justification

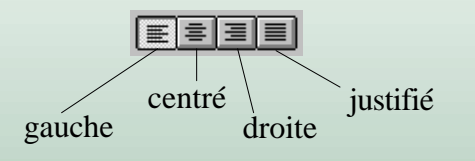

Lorsque l'image est insérée dans ledocument, en cliquant 2 fois dessus il estpossible de la modifier, d'ajouter des dessins, du texte, ... ceci grâce à MS DRAW. Si c'est unobjet d'un type bien défini (équation crée avec l'Editeurd'Equation, un graphique Excel, ...) <sup>c</sup>'est le programme correspondant qui est lancé et non MSDraw.

Lorsque l'image est insérée dans ledocument, en cliquant 2 fois dessus il estpossible de la modifier, d'ajouter des dessins, du texte, ... ceci grâce à MS DRAW. Si c'est unobjet d'un type bien défini (équation crée avec l'Editeurd'Equation, un graphique Excel, ...) <sup>c</sup>'est le programme correspondant qui est lancé et non MSDraw.

Lorsque l'image est insérée dans ledocument, en cliquant 2 fois dessus il estpossible de la modifier, d'ajouter des dessins, du texte, ... ceci grâce à MS DRAW. Si c'est unobjet d'un type bien défini (équation crée avec l'Editeurd'Equation, un graphique Excel, ...) <sup>c</sup>'est le programme correspondant qui est lancé et non MSDraw. Lorsque l'image est insérée dans ledocument, en cliquant 2 fois dessus il estpossible de la modifier, d'ajouter des dessins, du texte, ... ceci grâce à MS DRAW. Si c'est un objet d'un type bien défini (équation crée avec l'Editeurd'Equation, un graphique Excel, ...) <sup>c</sup>'est le programme correspondant qui est lancé et non MSDraw.

*Fabrice Duprat février 2001 7*

Format paragraphe: Styles

Normal (normal.dot) **Titre1**Titre2 *Titre3*

Mode plan

# Format paragraphe: Tabulations

**Alignement à droite (utilisé par défaut)**

- Alignement à gauche
- **Alignement décimal**  $\blacksquare$

"*Salut les gars !* "**Centré** "*Salut les gars !* ""

|

 425,154 74125,58 1,2644 854,254

## En-tête et Pieds-de-page

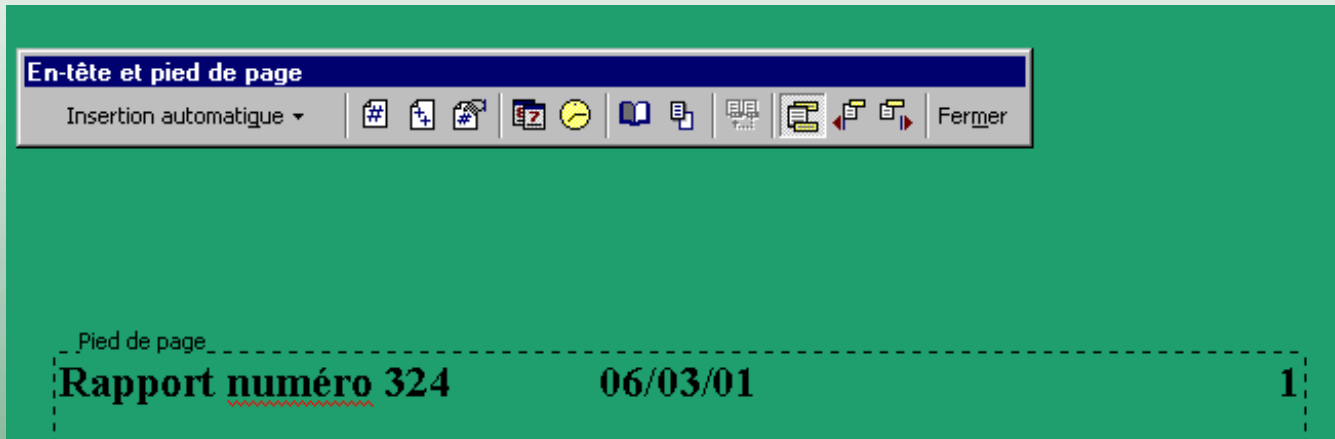

# Caractères spéciaux

Insertion/Caractères spéciaux

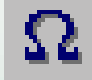

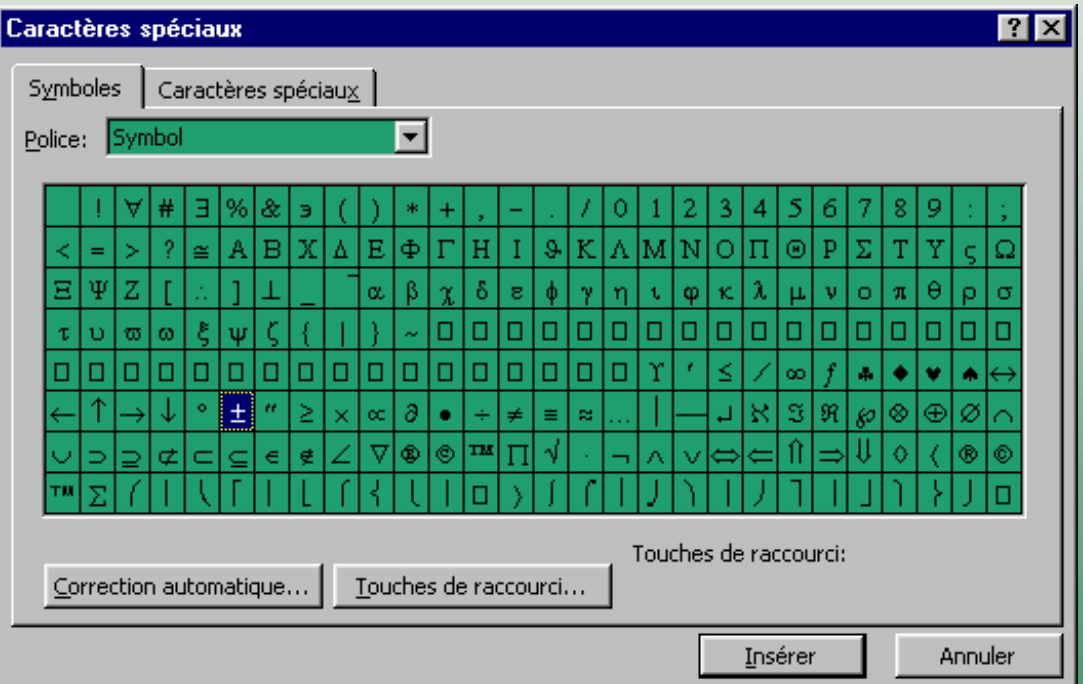

## Editeur d'équation

Insertion/Objet/Equation

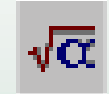

$$
\sum_{1}^{\infty} \left[ \sqrt{123x} \right] \frac{a}{b} \times \frac{1}{z}
$$

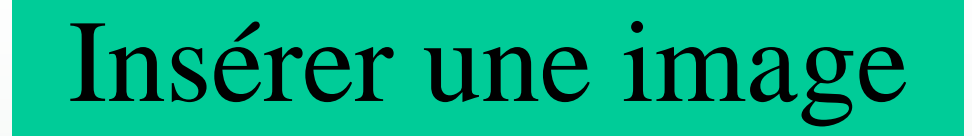

Insertion/Image/A partir du fichier

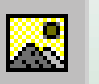

# Table des matières